# 升级 XC 和 XCVT 卡到 XC10G 卡

### 目录

[简介](#page-0-0) [先决条件](#page-0-1) [要求](#page-0-2) [使用的组件](#page-0-3) [规则](#page-1-0) [升级对XC10G卡的XC或XCVT卡](#page-1-1) [相关信息](#page-3-0)

## <span id="page-0-0"></span>简介

本文解释如何升级交叉连接(XC)或交叉连接虚拟附带(XCVT)卡到Cisco ONS 15454 XC10G卡。

注意: 在本文的示例解释如何升级与双重XC10G卡的双重XC和XCVT卡在与真实数据流的ONS 15454-SA-ANSI。

## <span id="page-0-1"></span>先决条件

#### <span id="page-0-2"></span>要求

Cisco 建议您了解以下主题:

- 路径无准备的警报(UNEQ-P)报警能发生,当XC卡升级进展中时,如果有E100或E1000卡在您 的系统。报警出现并且清除在几秒钟以内。
- 步骤不影响服务的。然而,升级的持续时间导致交换机少于50毫秒。XC或XCVT交换机能引起 一台线性1+1光载波(OC-N)保护交换机或双向线路切换环(BLSR)保护交换机。思科推荐维护窗 口。然而,维护窗口不是绝对必要的。
- 此步骤假设, XC或XCVT卡在15454-SA-ANSI架子(版本3.1)安装。您不可执行从发布的架子的 此升级早于3.1,例如15454-SA-NEBS3或15454-SA-NEBS3E架子。XC10G卡要求15454-SA-ANSI。
- 在您开始此步骤前,您需要解决所有关键或重要警报。您能识别从**Alarms选项的**这些报警在 Network视图。

#### <span id="page-0-3"></span>使用的组件

本文档中的信息基于以下软件和硬件版本:

- 运行Cisco传输控制器版本3.1或以上的Cisco ONS 15454。
- 在ONS 15454-SA-ANSI安装的两个XC或XCVT卡。
- 为安装是可用的两个XC10G卡。

本文档中的信息都是基于特定实验室环境中的设备编写的。本文档中使用的所有设备最初均采用原 始(默认)配置。如果您使用的是真实网络,请确保您已经了解所有命令的潜在影响。

#### <span id="page-1-0"></span>规则

有关文档规则的详细信息,请参阅 [Cisco 技术提示规则。](//www.cisco.com/en/US/tech/tk801/tk36/technologies_tech_note09186a0080121ac5.shtml)

### <span id="page-1-1"></span>升级对XC10G卡的XC或XCVT卡

完成这些步骤:

1. 在您执行一XC或XCVT交换机前,为了避免保护交换机,请采取这些注意事项:**BLSR**保证运 行段是活跃的在两个本地和远程节点。为了执行如此,请选择**维护>环**选项卡,并且查看西方 或东部线路。

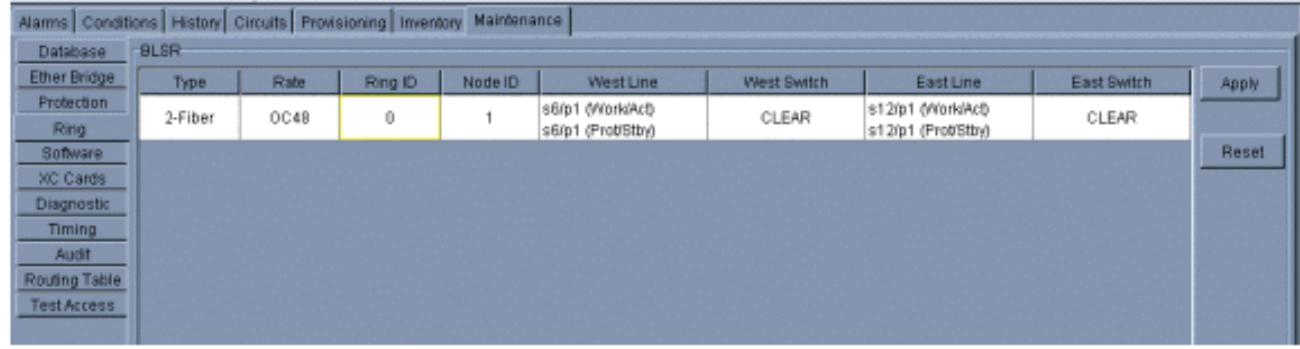

保证运行段运载无误流量(换句话说,请保证signal degrade [SD]或signal fail [SF]报警不存在 )。在您启动XC或XCVT重置前,请锁定保护范围。放置一中断在节点的东西方卡在XC或 XCVT交换机附近节点。

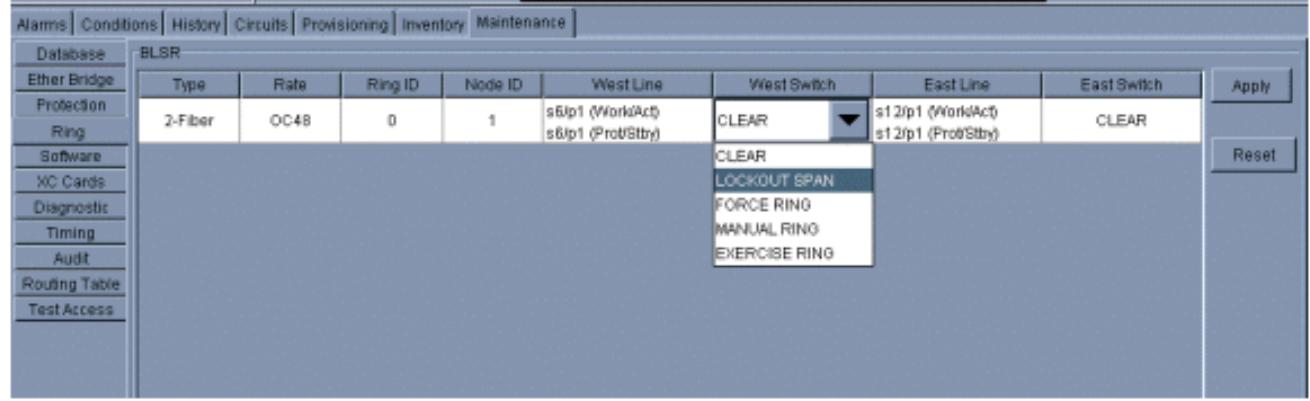

1+1在1+1保护方案,请放置一中断在保护卡,并且验证流量是否在运行段移动,在您设置中 断前。为了执行如此,选择Maintenance > Protection按键,突出显示保护槽,和请单击**锁定** 。

确定暂挂XC或XCVT卡。而活动XC或XCVT卡的ACT/STBY指示器绿色,暂挂XC或XCVT卡的 2.ACT/STBY指示器是琥珀色的。

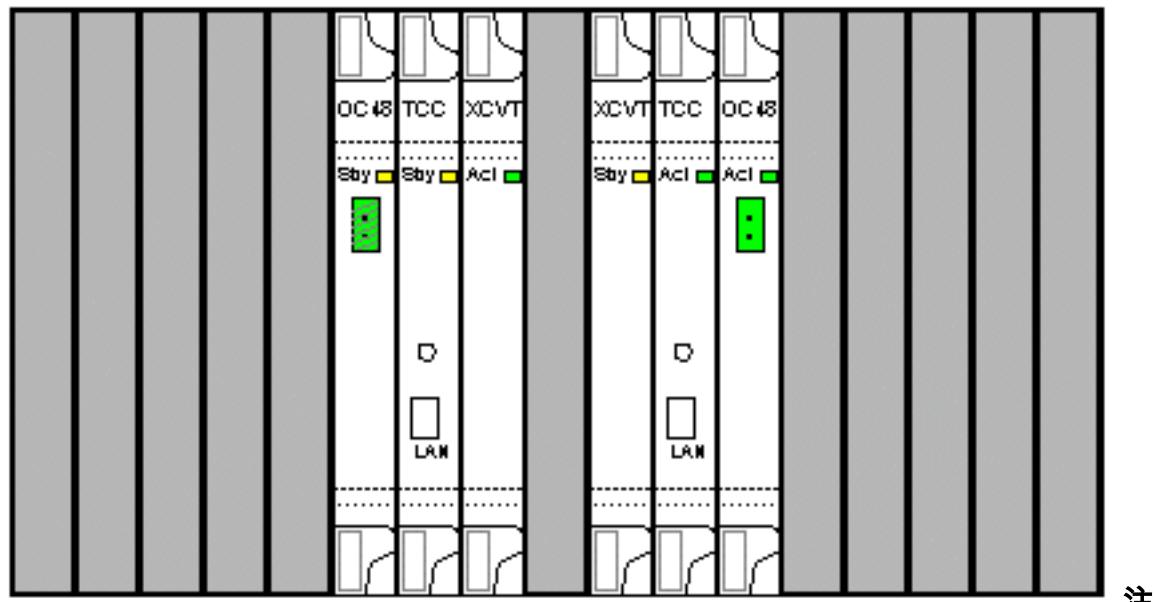

注意: 您在

卡图像能也安置光标在CTC查看对话框。此显示识别卡如下:XC或XCVT :激活XC或XCVT :待机

实际上请用XC10G卡替换在ONS15454的暂挂XC或XCVT卡。为了执行如此,请完成这些步 3. 骤:打开XC或XCVT卡弹出装置。滑动卡在slot外面。这发出IMPROPRMVL报警,清除,当 暂挂XC10G卡重新加载。

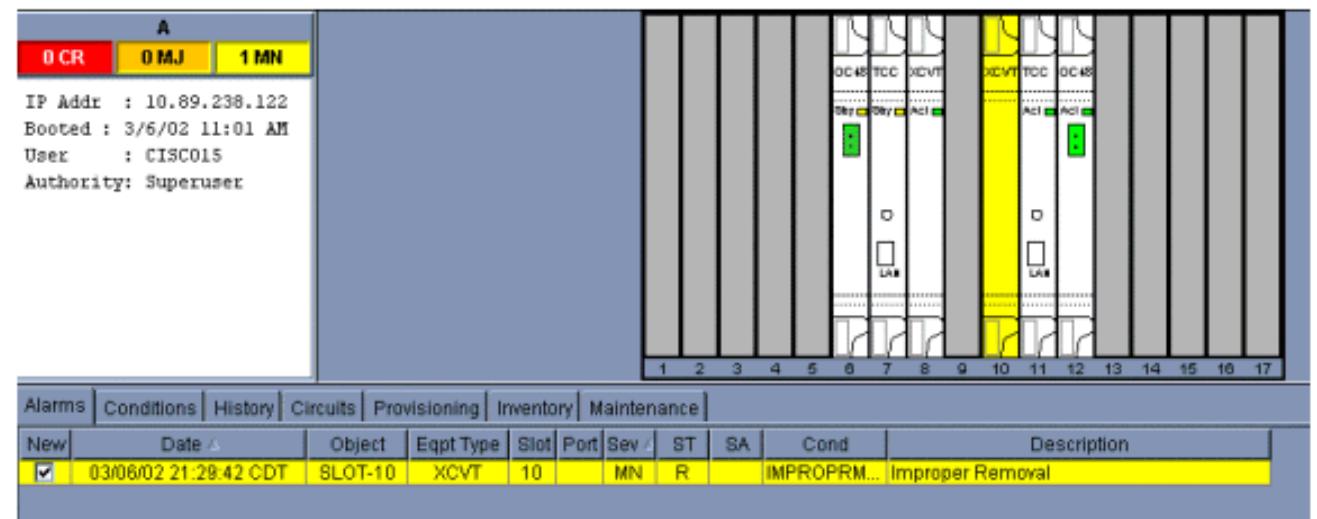

打开在XC10G卡的弹出装置。滑动X10G卡到沿导轨的slot。关闭弹出装置。在ACT/STBY指 示器上的故障指示灯变得红色,闪烁在几秒钟,并且关闭。ACT/STBY指示器启用琥珀色,并 且保持lit。

4. 选择在View节点的Maintenance > XC Cards选项。

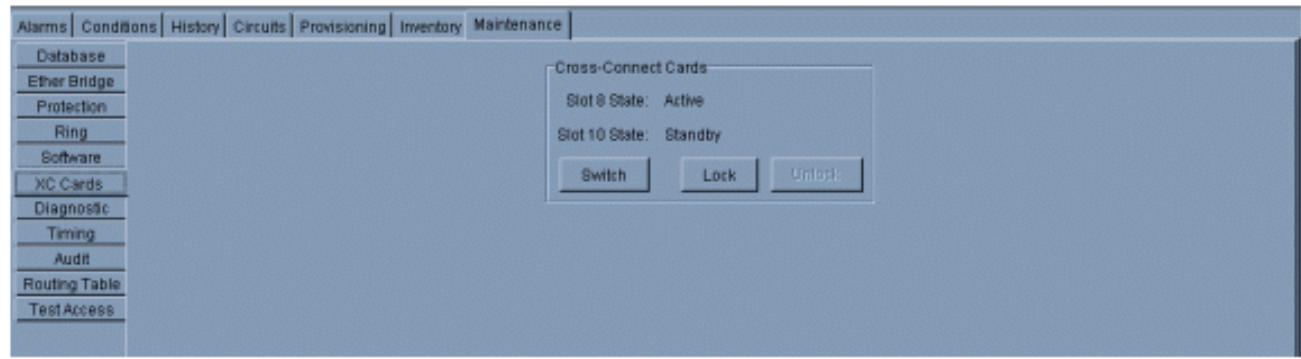

- 5. 从交叉连接卡菜单选择交换机。
- 6. 点击在Confirm Switch对话框的是。

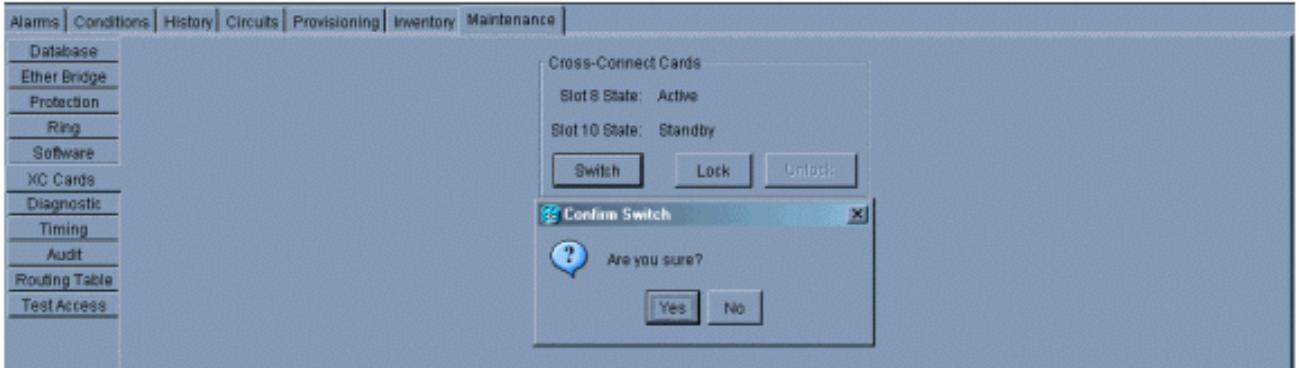

注意: 在活动XC或XCVT切断以后,备用插槽或第一个XC10G卡变得激活。这造成在第一个 XC10G卡的ACT/STBY指示器从琥珀色变成绿色。注意: CTC显示XCVT卡,直到第二个卡充 分地装载。此时,在CTC的两个卡显示XC10G。

7. 实际上请从ONS15454去除暂挂XC或XCVT卡,并且插入第二个XC10G卡到空XC或XCVT slot。为了如此执行:打开XC或XCVT卡弹出装置。滑动卡在slot外面。打开在XC10G的弹出 装置。滑动XC10G卡到沿导轨的slot。关闭弹出装置。当第二个XC10G卡启动并且变为暂挂 XC10G时,升级完成。

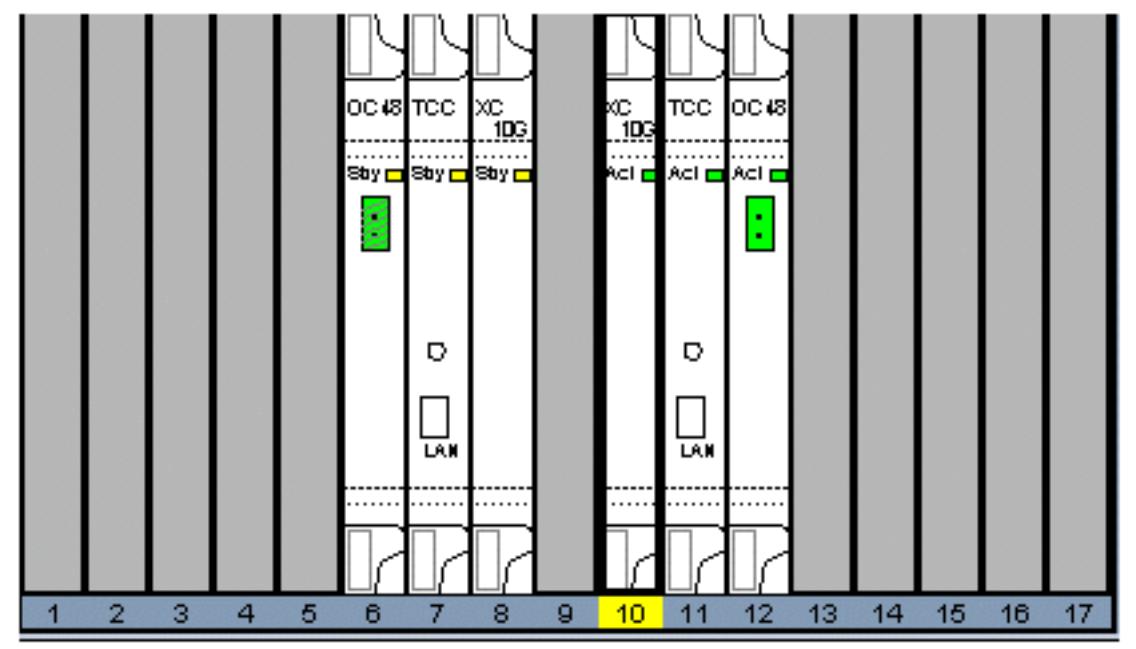

8. 释放保护中断。步骤当前完成。

## <span id="page-3-0"></span>相关信息

● [技术支持和文档 - Cisco Systems](//www.cisco.com/cisco/web/support/index.html?referring_site=bodynav)